Title: SipFrench User Guide Date: March 21, 2013 Version: 1.0.0.0

### **Introduction**

You can save time and hundreds of keystrokes using SipFrench.

This program converts orchestral scores by removing staves that have no notes, thereby rearranging systems.

#### **How to get it**

The program SipFrench is free for licensed users of SIP. It is downloaded from the familiar site www.dekloe.be as part of SIP. The SIP version you need is 7.0.0.165 or up. When you select the Freeware tab, you see it in the collection of tools:

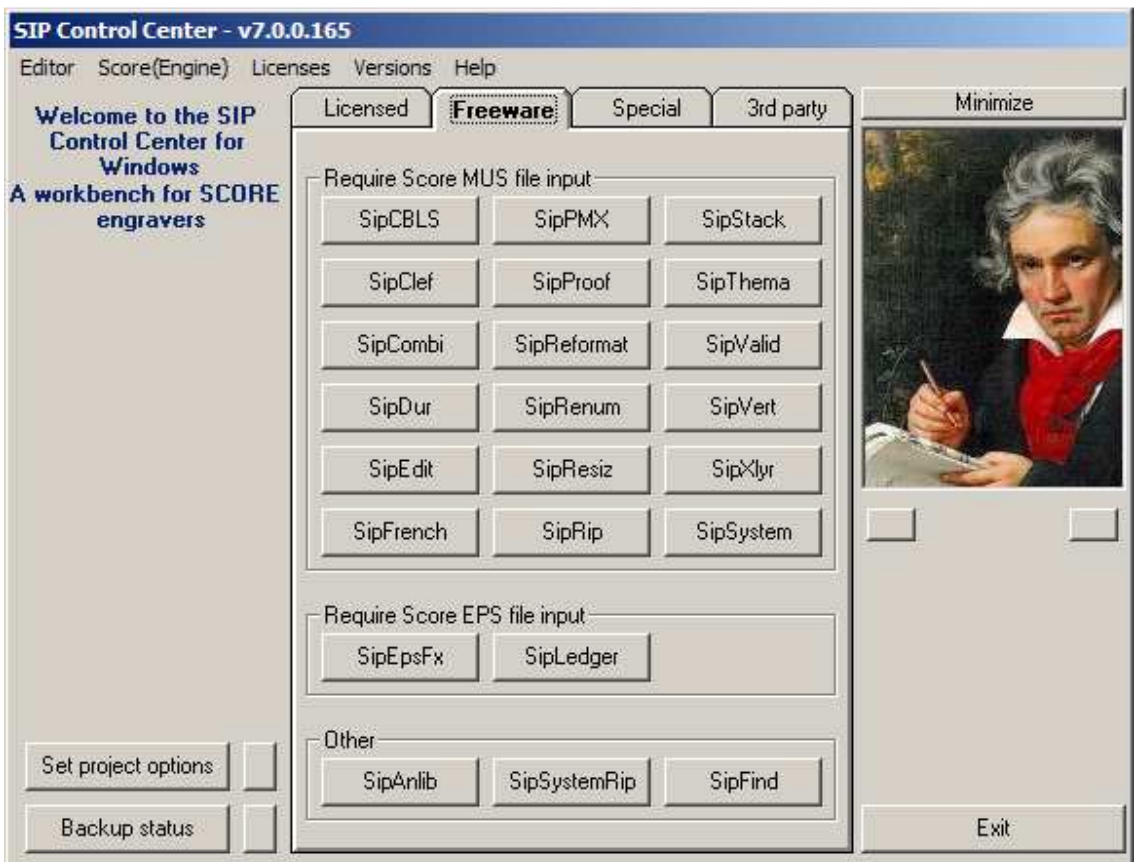

The freeware tools are in alphabetical order.

Note that while you can download the entire suite of SIP utilities, they are only activated when you have at least one licensed SIP product.

### **How to use SipFrench**

The panel shown by SipFrench is extremely simple as there are only a few options. The various controls are herewith explained.

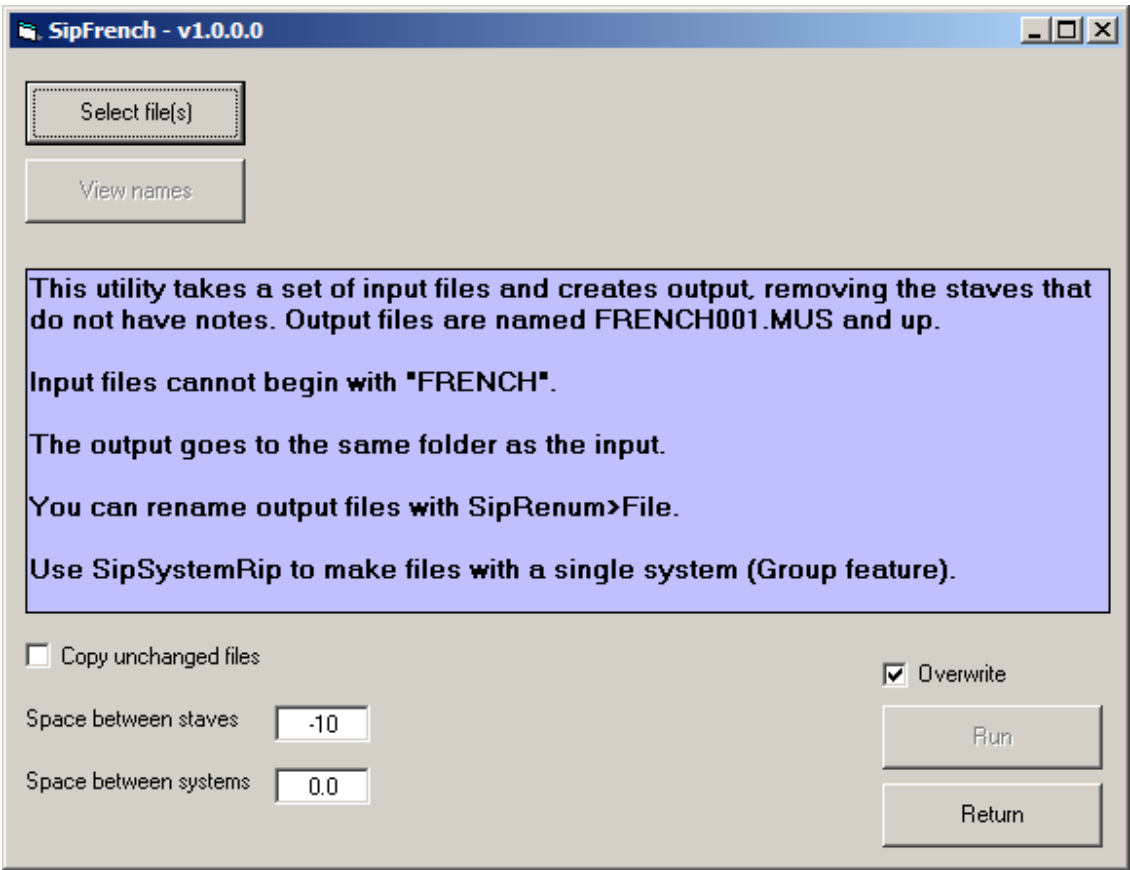

**Button 'Select file(s)**'– click this button to select any number of files. There is no path length restriction as in DOS Score utilities. When you organize your filenames with an alphabetic part and a numeric part such as BACH001.PAG, BACH002.PAG etc., selection of files is greatly simplified.

The most efficient way to select files is to drag names from the Microsoft Explorer to this button. There is however a Microsoft restriction on the number of filenames that can be dragged.

The effect of this selection is the creation of a names file, which is identical to the one used by Score utilities.

**Button 'View names** '– this button is enabled as soon as files are selected. When you point to it, you see how many names were selected and the name of the first file is given. When you click the button, the filenames list is shown. The list is shared by all SIP utilities that take Score music files as input. It is discouraged to modify the contents of this file.

**Button 'Run'** – this button is enabled as soon as files are selected. Push it to run the program. Progress information is displayed in a green band.

**Button** 'Return' – click it to return to the main SIP panel. Return is automatic after completion of a conversion. Example of a completion message is here:

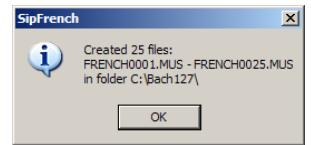

**Option 'Copy unchanged files'** – some of the files in a series may not have any staves to be removed. In that case the program can either copy the original file or it can just do vertical reformatting.

Note that copied files keep the original license number of the input file. Files that were formatted get the license number of your DOS Score.

**Option 'Overwrite'** – the files created by SipFrench always get the names FRENCH0001.MUS and up. That means that you will have to rename the resulting files for further processing. The simplest way to do that is with the freeware tool SipRenum, via the File tab.

**'Space between staves'** and '**Space between systems'** – click the white field to define a new value.

# **Input validation**

Before the actual empty staff reduction can take place, SipFrench performs a few tests on the input files. These are the checks:

- Filenames may not start with 'FRENCH'. This is to avoid a mix-up between input and output files as the output is always named FRENCH0001.MUS and up.
- All systems in the file selection must have an Instrument Id.
- Systems that have just staves without notes cannot be reduced.
- Systems with two or more staves with an identical Instrument Id cannot be reduced.

# **Pre-processing**

All staves in the file selection must have an Instrument Id which must be unique per system. The fastest way to define Instruments Ids is with the freeware program SipRenum, via the Bar tab. Display a file, then click the value 's(0)' in the left margin. The Id is prompted and immediately updated in the Score music file – 's' stands for the staff number and '(0)' means that the Instrument Id is not yet defined. SipRenum is a freeware tool.

### **Post-processing**

When you have reduced your input files, you may want to redesign your pages so as to combine as many systems on a page. The ideal tool for that is SipSystemRip which is also a freeware tool. It shifts systems around pages with real ease and it visualizes the systems per page while providing the total number of staves per page.